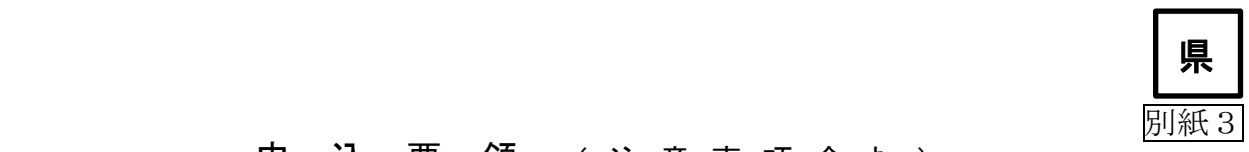

## 申 込 要 領 (注意事項含む)

(高齢者・障害福祉サービス事業所の職員に対するPCR検査)

<PCR 検査の申込の流れ>

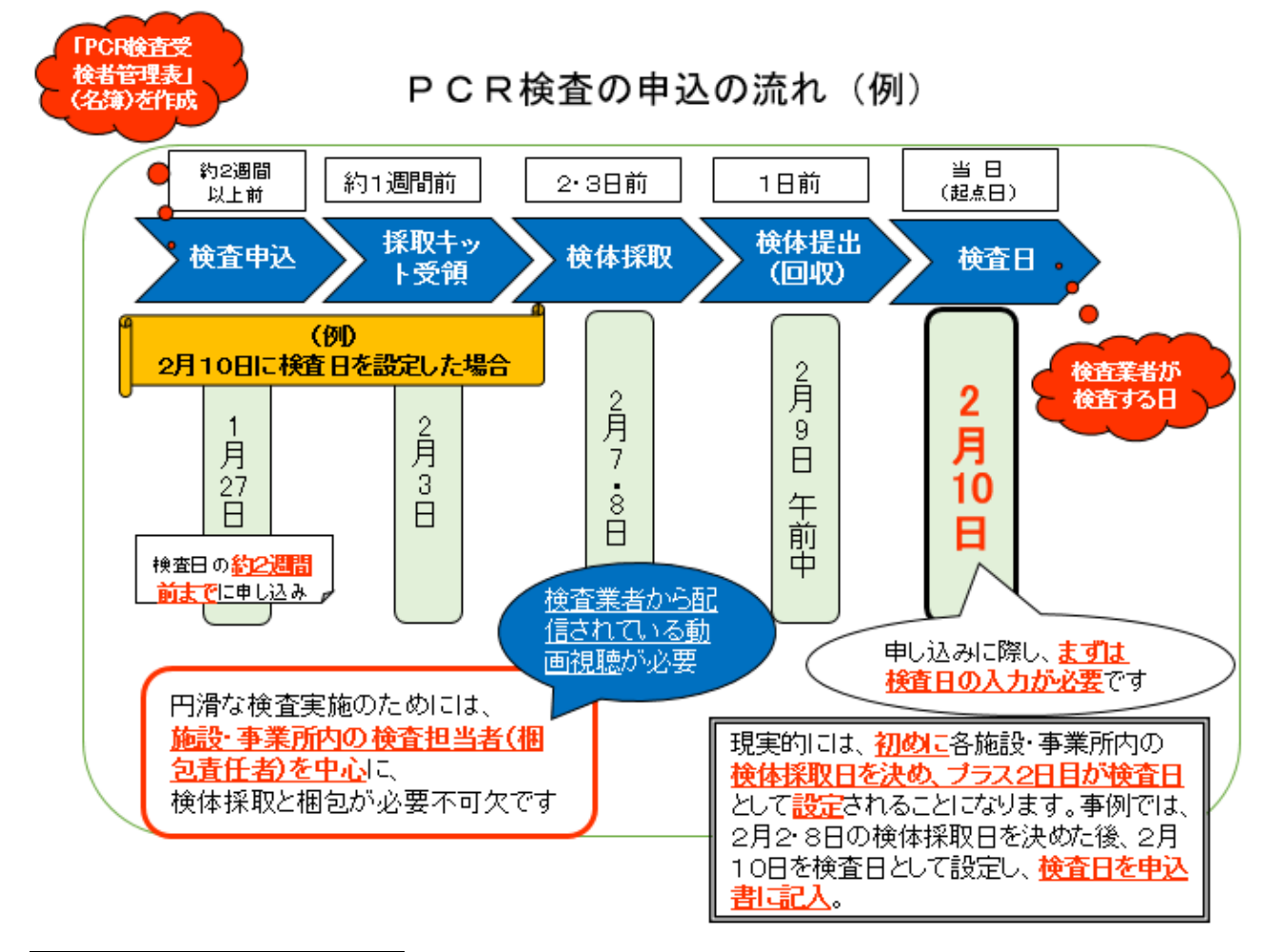

## 1検査業者への申込書提出

- 1 申込に当たっては、県のホームページからダウンロードした専用の様式「PCR検査 申込書 岐阜県×××(〇〇〇)」(エクセル)を必ずご使用ください。
- 2 「PCR検査申込書 岐阜県×××(〇〇〇)」のエクセルシートの「検査に関わる 必要情報(申込前に決めていただく項目)」に必要事項をご記入ください。なお、検 査日が2月末までの分(最大2回)の検査の申込が可能な様式となっています。
- 3 事前に当県が記入すべき項目等は入力済みです。
- 4 2・3月中に1施設・事業所当たり、おおむね2週間に1回の検査を実施していただ きます。 ※今回は2月末までの分をお申し込みください。3月分の申込については、別途県 ホームページでご案内します。
	- ☞検査を希望される日の約2週間前までにお申し込みをお願いします(検査業者が 宅配業者に対し検査キットの納品・回収依頼や、検査の準備をしていただく期間 が必要なため等)。
	- また、エクセルシートに、二段書きで、必要事項をご入力ください。
- 5 貴施設・事業所で入力いただく項目は、以下の10項目です。 ①16 検査日、②18 検査数、③19 事業所名、④20 郵便番号、⑤22 住所、 ⑥23 住所(建物名/階数)、⑦24 担当者名(梱包責任者)、 ⑧25 連絡先TEL、⑨26 連絡用メールアドレス、 ⑩27 検査結果連絡先メールアドレス1
	- ☞当県において、検査実施の確認や検査後の支払い等で不都合が生じないよう、特に ③19 事業所名の欄は、必ず正確な施設・事業所の名称(県への指定・届出時の名 称)で、ご入力くださるよう、ご協力をお願いいたします。
- 6 ファイル名「05 GIFU ken moushikomisyo」を、「PCR検査申込書 岐阜県×××(○ 〇〇)」(×××の部分は貴施設・事業所の所在市町村名、〇〇〇の部分は貴施設・事 業所の名称)に変更し、同ファイルを添付して、直接検査業者へ送信してください。 なお、送信する際は、メールの件名を「【岐阜県】施設名」に変更してください。

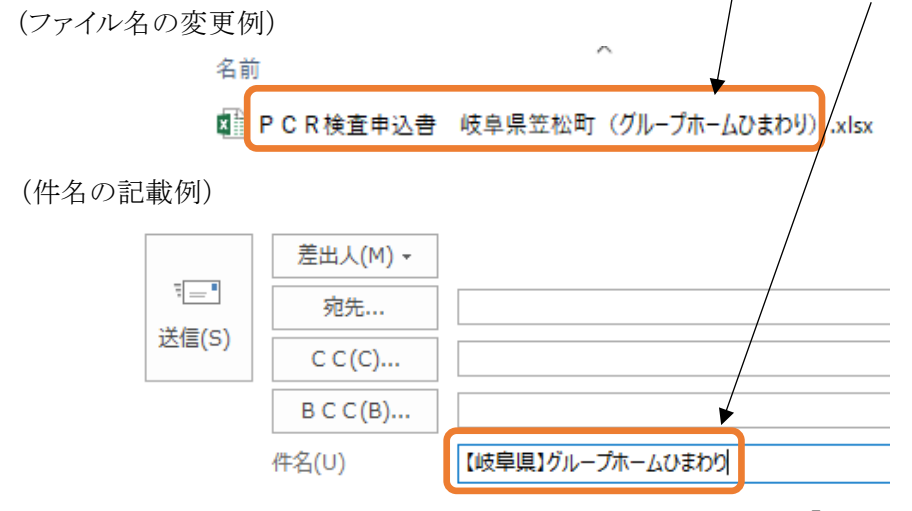

【送付先の E-mail:[GRP-cvic-support@g.softbank.co.jp](mailto:GRP-cvic-support@g.softbank.co.jp)】

7 2月分の申込期限は、令和4年2月16日(水)17時です。 ※3月分の申込期限については、別途県ホームページでお知らせします。

## 2 県への連絡票提出

1 検査業者への申込書提出と同時に、必ず、県の担当へ「連絡票」を送信してください。 「連絡票」(エクセル)の様式についても、検査業者への申込書と同様に県のホーム ページに掲載していますので、ダウンロードしてご使用ください。 【送付先の E-mail:[yobo-kensa@govt.pref.gifu.jp](mailto:yobo-kensa@govt.pref.gifu.jp)】

## 3 その他の注意事項

- 1 申込に当たって
	- ①1つの法人が複数の施設や事業所を行っている場合も、施設ごと、事業所ごとに申 し込んでください。複数の施設や事業所をまとめて申し込むことや、法人内で一括 した申込はご遠慮ください。(ただし、空床利用の短期入所などは、本体施設と一 体の施設として申し込んでください。)
	- ②介護保険サービス事業と障害福祉サービス事業のうち、類似の業務で指定を受けて いる場合は、原則介護保険サービス事業所で申し込んでください。

(例)訪問介護と居宅介護の両方の指定を受けている場合は、訪問介護事業所で申込。 ③職員が施設と事業所を兼務してサービス提供をしている場合は施設で申し込んでく ださい。

(例)有料老人ホームと訪問介護事業所に兼務している職員は、有料老人ホームで申込。

- ④1回の検査当たり、複数回の検体提出(検体回収)日を依頼することはできません。 お手数ですが、施設・事業所内で検体採取日を調整して、1回でまとめて検体が提出 できるようにしてください。
- ⑤唾液検体採取日について、申込様式の例では、検査日の2日前が標準日程と記載さ れていますが、検査日の前々日(2日前)のほか、前々々日(3日前)でも可能と伺 っています。
- ⑥検査業者に申し込みをされ、検査日を指定された後は検査日や検査数等の変更はで きませんので、予めご了承願います。(1日の検査可能件数には限りがあるため、急 な日程変更はできません。また、検査業者に多大な御迷惑をおかけしますので、原則 日程変更はできないことを御理解いただき、検査日程をお決めください。)
- ⑦検体は番号管理となりますので、陽性者発生時に速やかに該当者を特定できるよう 施設ごとに「PCR 検査受検者管理表」(名簿)を作成してください。 作成した名簿の人数と、「PCR検査申込書」のうち「②18 検査数」欄の数を一致 させてください。
- 2 申込後
	- ①施設・事業所から申し込まれたメールアドレス宛に、後日検査業者から受付確認を した旨の連絡メールが直接返信されます。なお、返信メールに添付される申込書の 「検査に関わる必要情報」に、申し込まれた人数分の検体IDが記入されています。
		- ☞「検査に関わる必要情報(申込前に決めていただく項目)」のシート中段の表の右側に「検体 ID」の列がありますので、後日届く検査キットに同封されているラベルに印刷された「検 体ID」と受検する個々の職員を紐づけして、検査対象者を管理してください(検査機関に おいて、検体はID番号のみで管理され、検査結果もID番号で通知されます)。→別紙1の [検査方法]をご覧ください。
	- ②検査キットが届けられた際、梱包責任者は検査業者の公開サイトから必ず動画視聴 いただくようお願いいたします。

URL:[https://www.youtube.com/embed/\\_1XfH0Mb\\_Ug](https://www.youtube.com/embed/_1XfH0Mb_Ug)

【注】検査業者の公開サイトを開くと申込案内が表示されますが、このサイトを利用し た検査申込は行わないでください。一般の申込扱いとなり、今回の検査事業の対象 外となり、費用負担が生じますのでご注意ください。

<県ホームページ>

URL:[https://www.pref.gifu.lg.jp/page/200818.html](https://www.pref.gifu.lg.jp/page/145951.html)

(トップページ > 組織でさがす > 高齢福祉課 > 高齢者・障がい者施設及び介護保 険・障害福祉サービス事業所の職員に対するPCR検査)